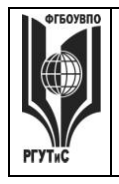

**ДОКУМЕНТ ПОДПИСАН ЭЛЕКТРОННОЙ ПОДПИСЬЮ Сведения о сертификате ЭП** Сертификат: 33C2 64B1 C4F9 27F9 251B 0266 EBA6 C4D5 40EF E8C0

Владелец: Новикова Наталия Геннадьевна

#### ФЕДЕРАЛЬНОЕ ГОСУДАРСТВЕННОЕ БЮДЖЕТНОЕ ОБРАЗОВАТЕЛЬНОЕ УЧРЕЖДЕНИЕ ВЫСШЕГО ОБРАЗОВАНИЯ **«РОССИЙСКИЙ ГОСУДАРСТВЕННЫЙ УНИВЕРСИТЕТ ТУРИЗМА И СЕРВИСА»**

**СМК РГУТИС**

*Лист 1 из 33*

**\_\_\_\_\_\_\_\_**

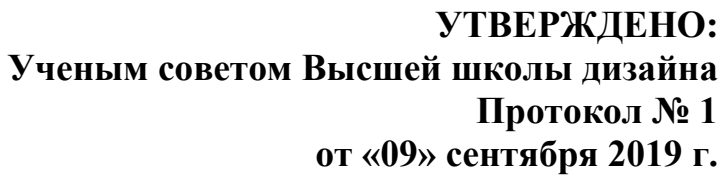

# **РАБОЧАЯ ПРОГРАММА**

# **ДИСЦИПЛИНЫ**

# **Б1.Б.9 «Информационные технологии в дизайне»**

**основной профессиональной образовательной программы высшего образования –**

#### **программы бакалавриата**

**по направлению подготовки: 54.03.01 Дизайн**

**направленность (профиль): Графический дизайн**

#### **Квалификация: бакалавр**

**год начала подготовки: 2020**

#### **Разработчик (и):**

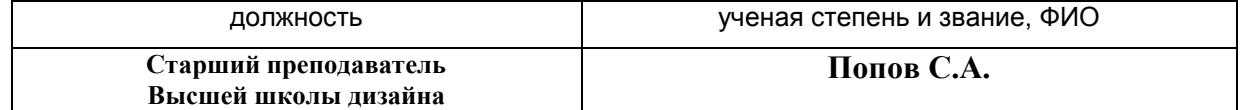

#### **Рабочая программа согласована и одобрена директором ОПОП:**

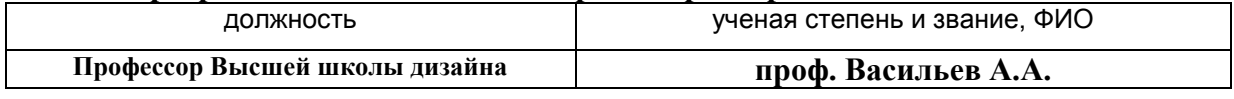

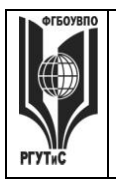

**\_\_\_\_\_\_\_\_**

*Лист 2 из 33*

# **1. Аннотация рабочей программы дисциплины (модуля)**

Дисциплина «Информационные технологии в дизайне» является частью первого блока программы бакалавриата 54.03.01 Дизайн профиль Графический дизайн и относится к базовой части.

Дисциплина реализуется в Высшей школе дизайна.

Изучение данной дисциплины базируется на знании школьной программы по информатике, а также знаниях, умениях и навыках, полученных ранее при изучении дисциплин «Рисунок», «Проектирование в графическом дизайне», «Пропедевтика в графическом дизайне», «Основы цветоведения и проектной колористики».

Дисциплина направлена на формирование следующих компетенций выпускника:

- Способностью применять современную шрифтовую культуру и компьютерные технологии, применяемые в дизайн-проектировании (ОПК-4);
- Способностью решать стандартные задачи профессиональной деятельности на основе информационной и библиографической культуры с применением информационно-коммуникационных технологий и с учетом основных требований информационной безопасности (ОПК-6);
- Способностью осуществлять поиск, хранение, обработку и анализ информации из различных источников и баз данных, представлять ее в требуемом формате с использованием информационных, компьютерных и сетевых технологий (ОПК-7);
- способностью применять современные технологии, требуемые при реализации  $\bullet$ дизайн-проекта на практике (ПК-6).

 Содержание дисциплины охватывает круг вопросов, связанных с приобретением знаний и умений в области проектной графики с помощью современных графических пакетов CorelDRAW, Adobe Illustrator и получение необходимых навыков работы с двумерными объектами для осуществления прикладных задач художественно-проектной деятельности.

 Общая трудоемкость освоения дисциплины составляет 2 зачетные единицы, 72 часа. Преподавание дисциплины ведется на 2 курсе в 3 семестре продолжительностью 18 недель и предусматривает проведение учебных занятий следующих видов: занятия семинарского типа в виде практических занятий в форме выполнения практического задания по теме занятия, работы в группах, самостоятельная работа обучающихся, групповые и индивидуальные консультации.

Программой предусмотрены следующие виды контроля: текущий контроль успеваемости в форме отчета аналитическими и проектными материалами по итогам освоения отдельных блоков, промежуточная аттестация в форме зачета.

Основные положения дисциплины должны быть использованы в дальнейшем при изучении следующих дисциплин: компьютерные технологии в графическом дизайне, проектирование в графическом дизайне, основы производственного мастерства в графическом дизайне, основы искусства шрифта, проектная деятельность, прохождении производственной практики, производственной (преддипломной) практики и выполнении выпускной квалификационной работы.

# **2. Перечень планируемых результатов обучения по дисциплине (модулю), соотнесенные с планируемыми результатами освоения образовательной программы**

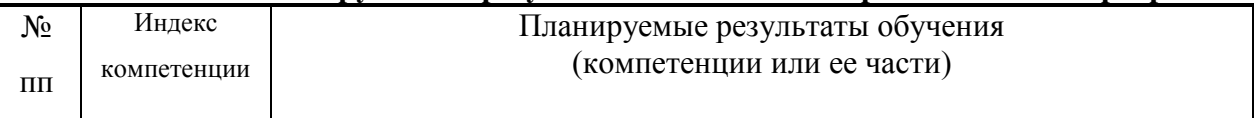

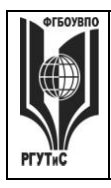

**\_\_\_\_\_\_\_\_** *Лист 3 из 33*

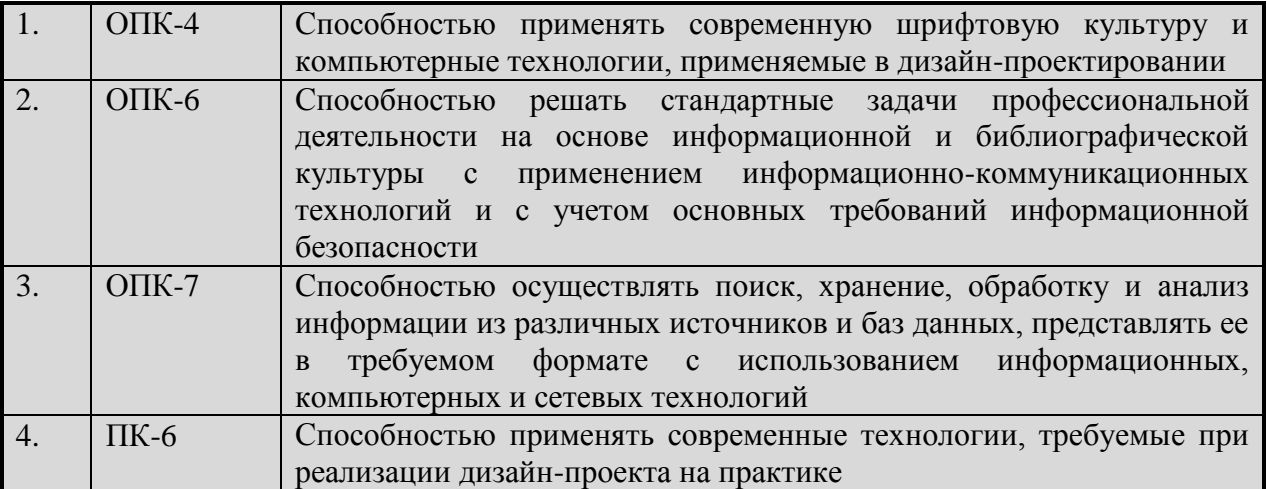

# **3. Место дисциплины (модуля) в структуре ООП:**

Дисциплина «Информационные технологии в дизайне» является частью первого блока программы бакалавриата 54.03.01 Дизайн профиль Графический дизайн и относится к базовой части.

Изучение данной дисциплины базируется на знании школьной программы по информатике, а также знаниях, умениях и навыках, полученных ранее при изучении дисциплин «Рисунок», «Проектирование в графическом дизайне», «Пропедевтика в графическом дизайне», «Основы цветоведения и проектной колористики».

Освоение компетенции ОПК-4 начинается при изучении дисциплины Информационные технологии в дизайне, продолжается при изучении дисциплин Компьютерные технологии в графическом дизайне, Основы искусства шрифта, Основы композиционного декора в интерьерной среде, заканчивается при подготовке и защите выпускной квалификационной работы.

Освоение компетенции ОПК-6 начинается при изучении дисциплины Информационные технологии в дизайне, продолжается при изучении дисциплины Компьютерные технологии в графическом дизайне, производственной и преддипломной практик, заканчивается при подготовке и защите выпускной квалификационной работы.

Освоение компетенции ОПК-7 начинается при изучении дисциплины Информационные технологии в дизайне, продолжается при изучении дисциплины Компьютерные технологии в графическом дизайне, производственной и преддипломной практик, заканчивается при подготовке и защите выпускной квалификационной работы.

Освоение компетенции ПК-6 начинается при изучении дисциплины Информационные технологии в дизайне, продолжается при изучении дисциплин Проектирование в графическом дизайне, Основы производственного мастерства в графическом дизайне, Компьютерные технологии в графическом дизайне, производственной и преддипломной практик, заканчивается при подготовке и защите выпускной квалификационной работы.

**Цель курса** – Целью освоения учебной дисциплины «Информационные технологии в дизайне» является приобретения знаний и умений в области проектной графики с помощью современных графических пакетов CorelDRAW, Adobe Illustrator.

**Задачи курса** – в процессе обучения студенты должны: получить, закрепить и развить необходимые навыки работы с двумерными и трехмерными объектами. Формирование общекультурных и профессиональных компетенций, необходимых для осуществления проектной деятельности.

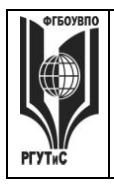

**\_\_\_\_\_\_\_\_** *Лист 4 из 33*

Основные положения дисциплины должны быть использованы в дальнейшем при изучении следующих дисциплин: компьютерные технологии в графическом дизайне, проектирование в графическом дизайне, основы производственного мастерства в графическом дизайне, основы искусства шрифта, проектная деятельность, прохождении производственной практики, производственной (преддипломной) практики и выполнении выпускной квалификационной работы.

**4. Объем дисциплины (модуля) в зачетных единицах с указанием количества академических часов, выделенных на контактную работу обучающихся с преподавателем (по видам учебных занятий) и на самостоятельную работу обучающихся**

Общая трудоемкость дисциплины составляет 2 зачетных единиц/ 72 акад. часов. *(1 зачетная единица соответствует 36 академическим часам)*

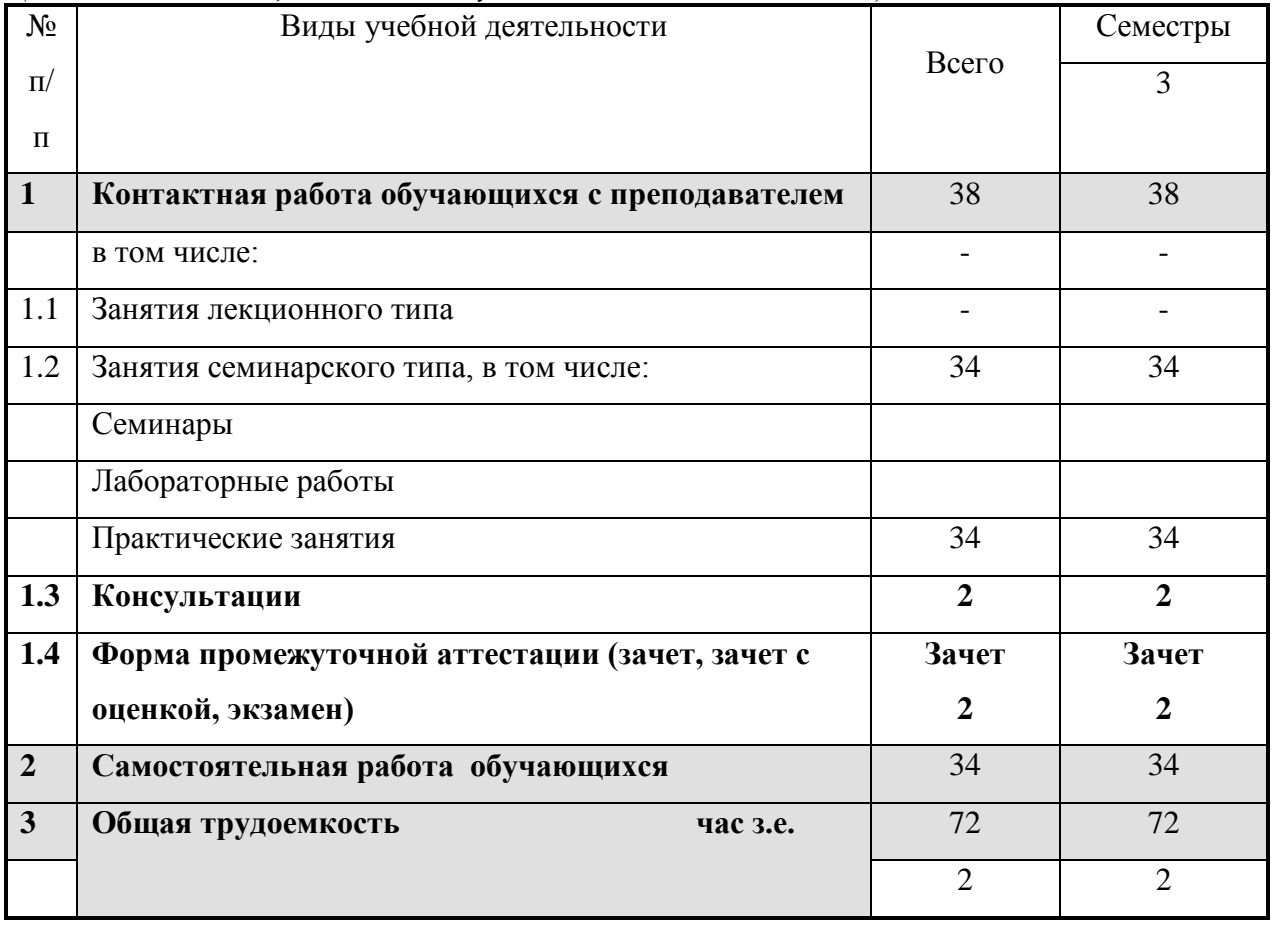

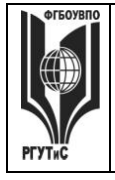

**5. Содержание дисциплины (модуля), структурированное по темам (разделам) с указанием отведенного на них количества академических часов и видов учебных занятий**

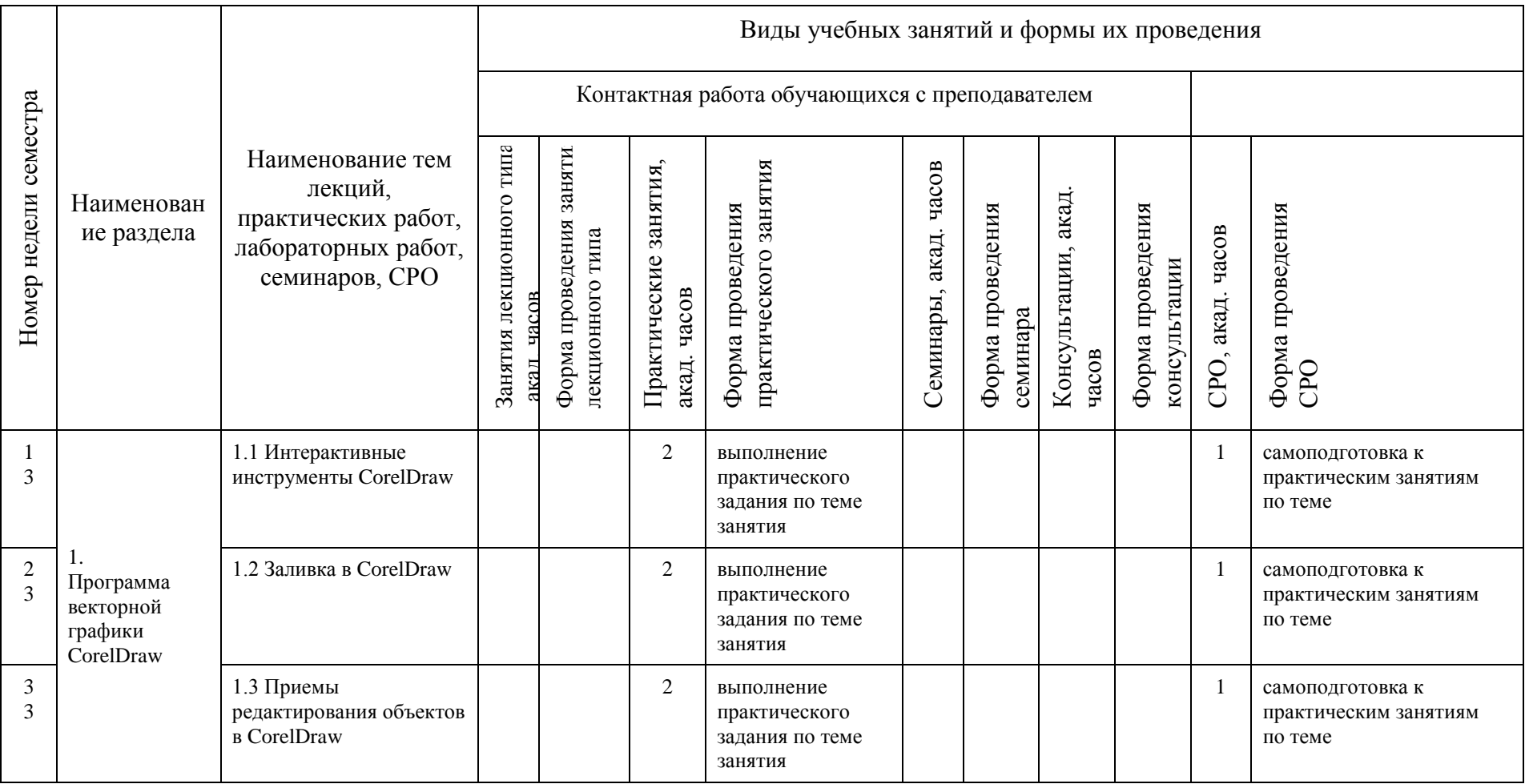

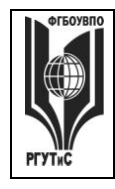

**СМК РГУТИС \_\_\_\_\_\_\_\_**

*Лист 6 из 33*

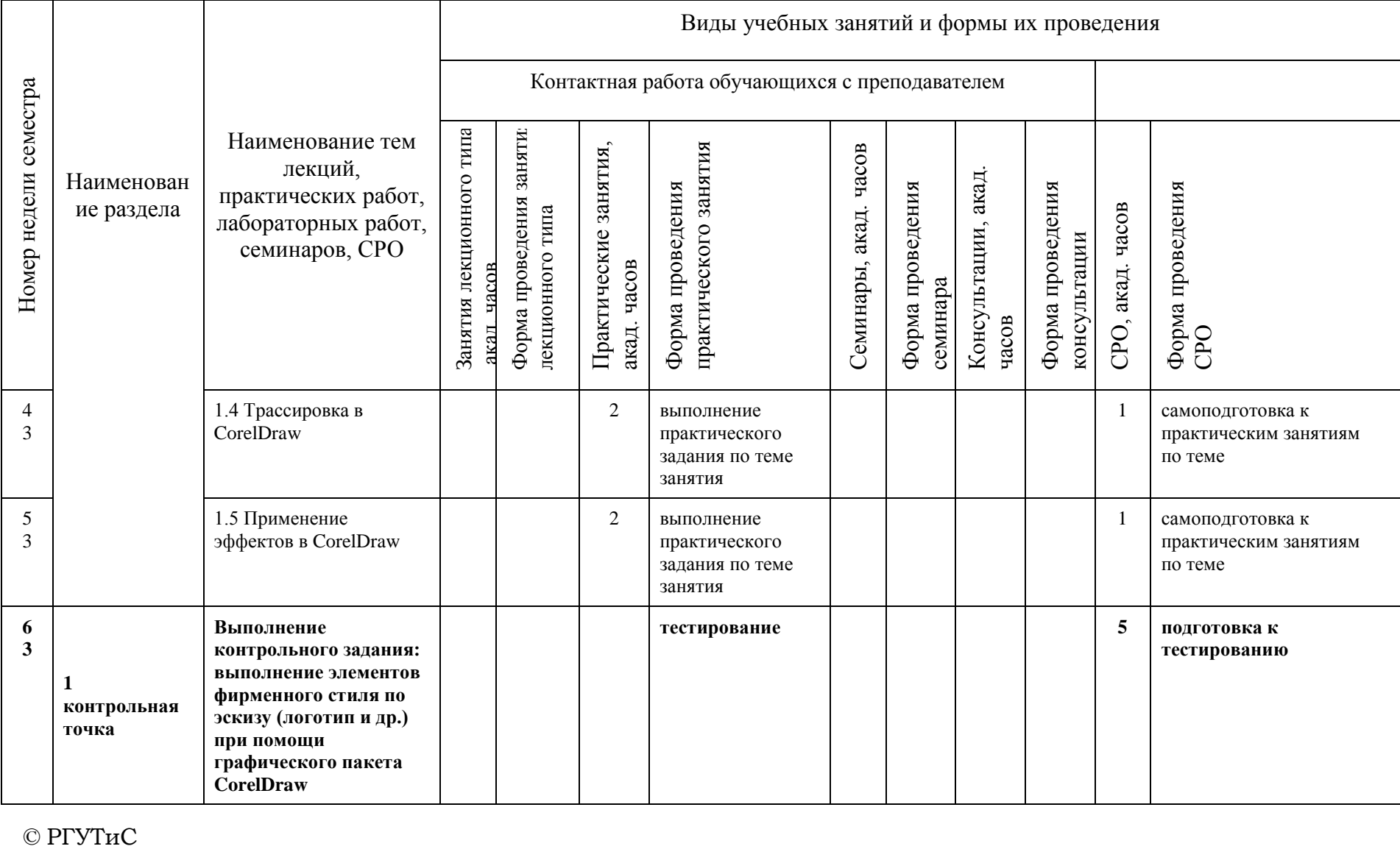

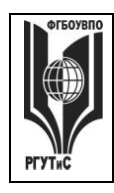

**СМК РГУТИС \_\_\_\_\_\_\_\_**

*Лист 7 из 33*

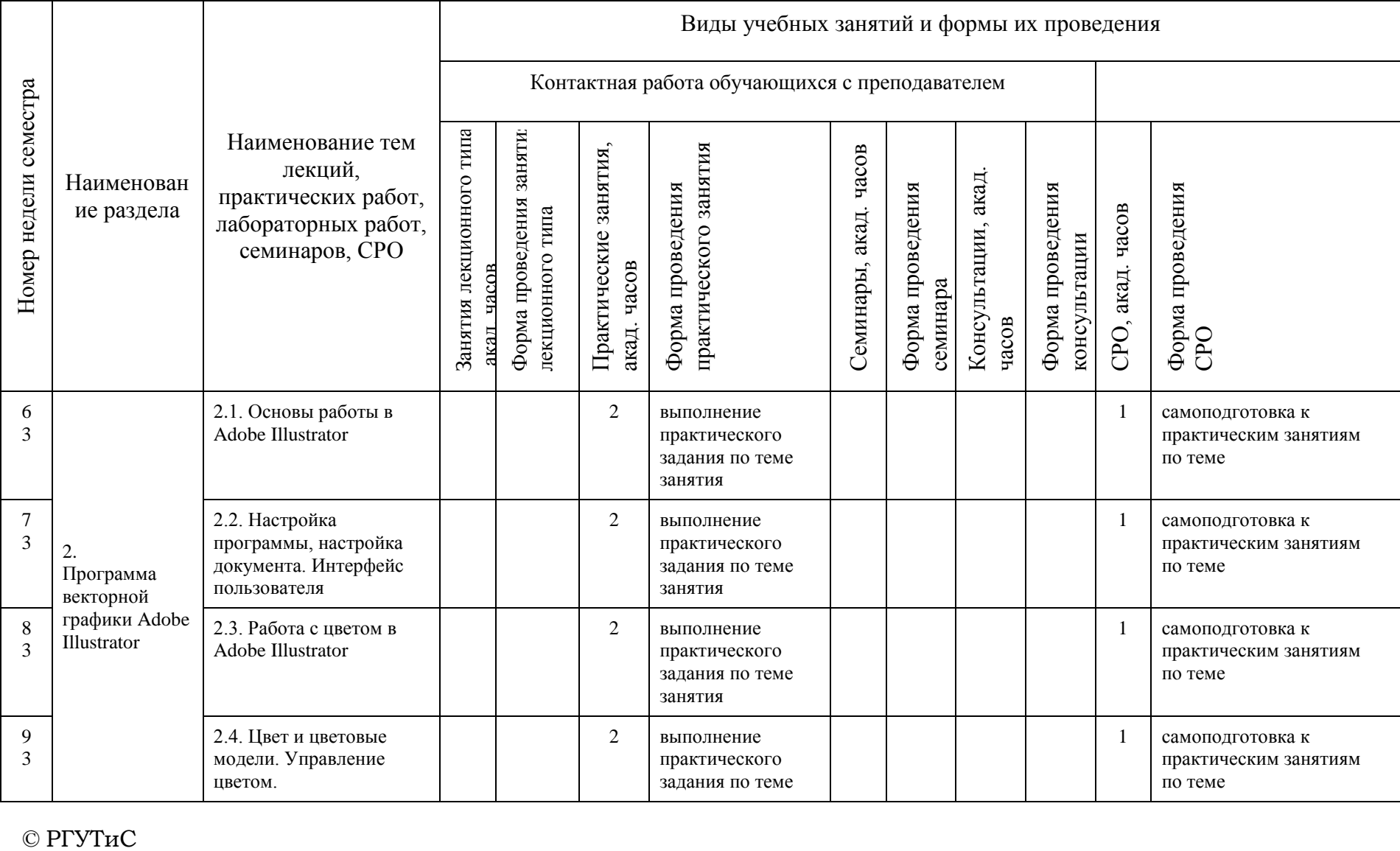

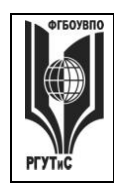

**СМК РГУТИС \_\_\_\_\_\_\_\_**

*Лист 8 из 33*

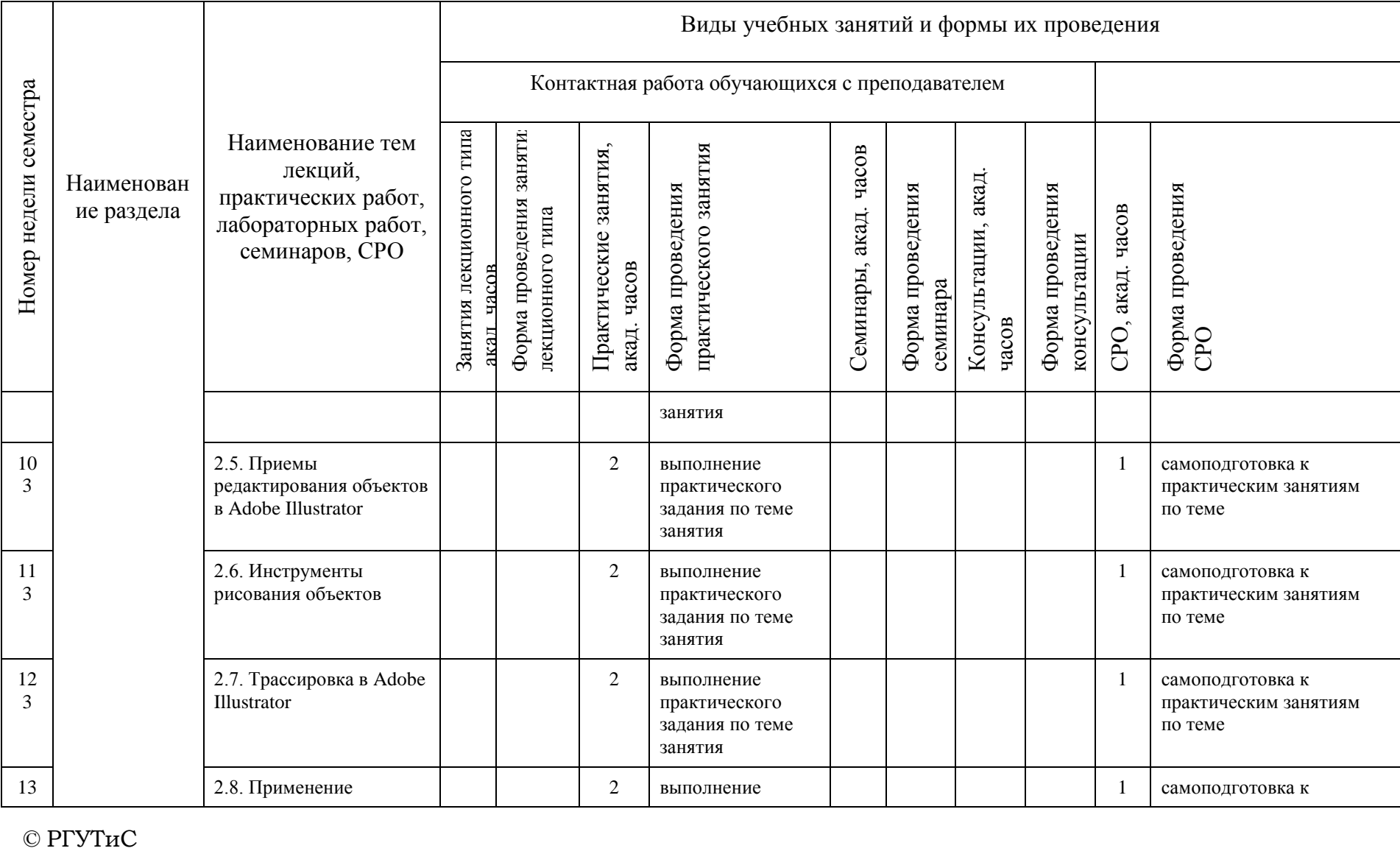

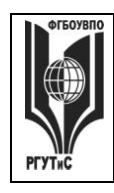

**СМК РГУТИС \_\_\_\_\_\_\_\_**

*Лист 9 из 33*

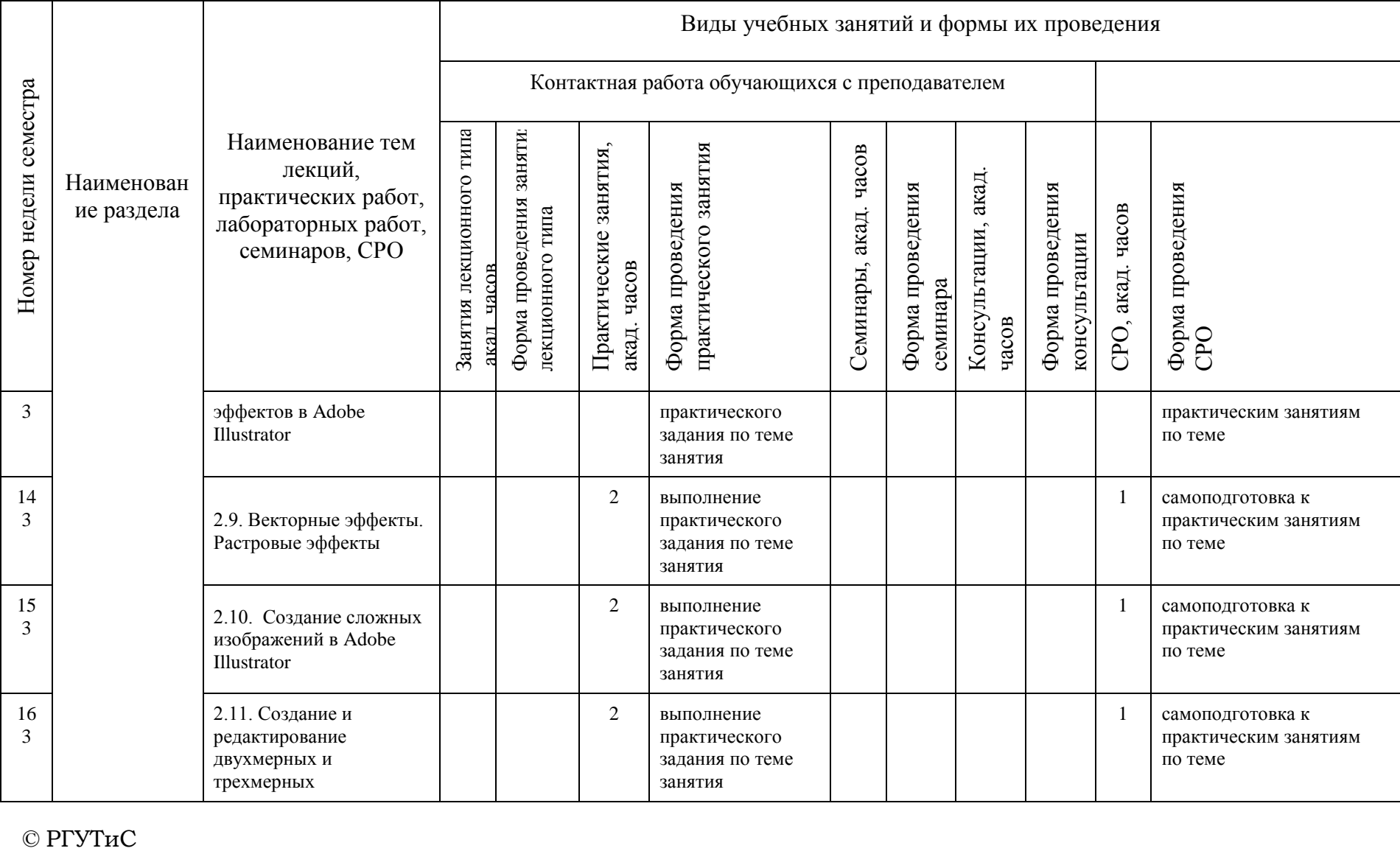

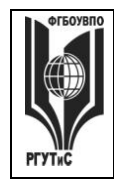

**СМК РГУТИС \_\_\_\_\_\_\_\_**

*Лист 10 из 33*

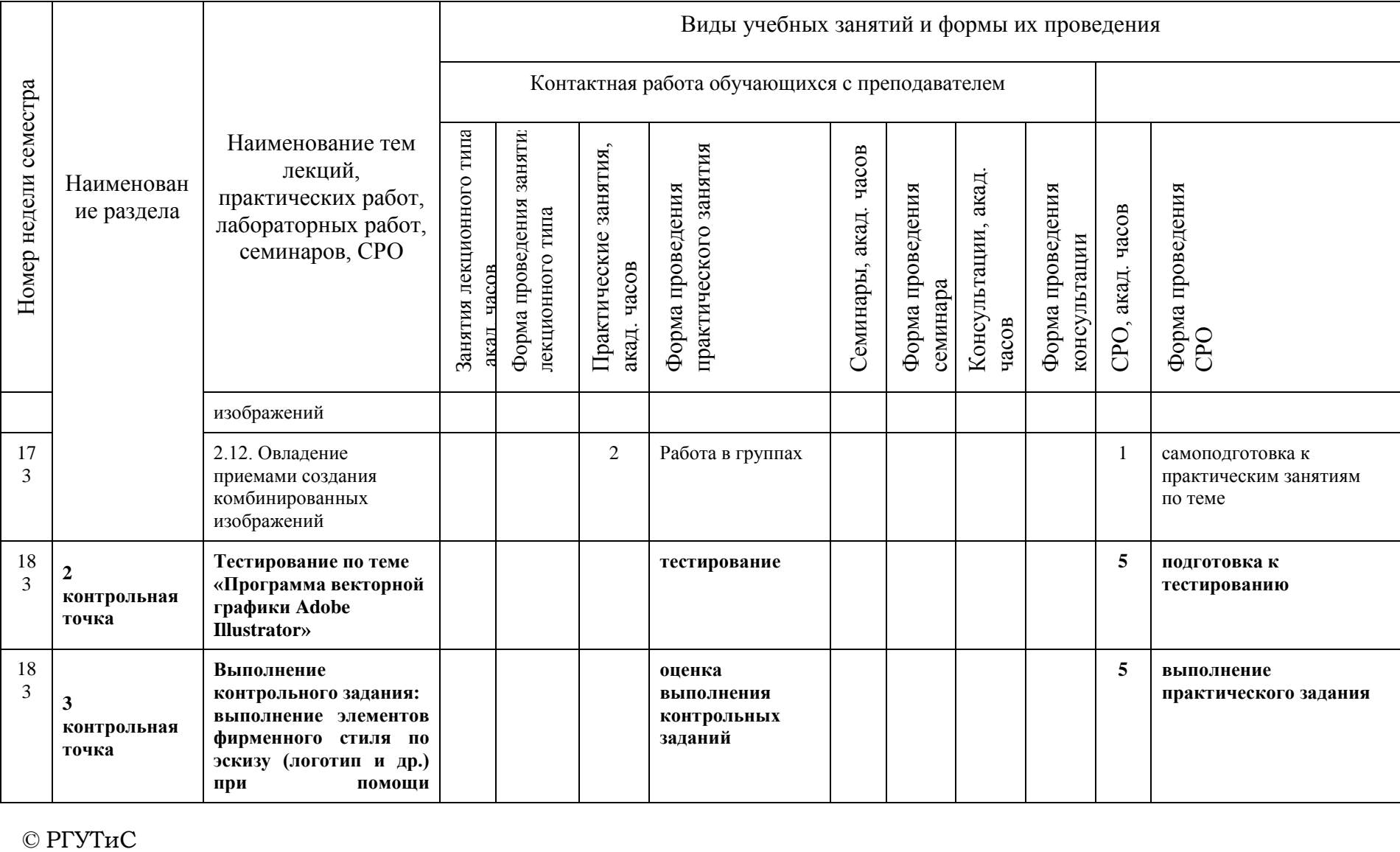

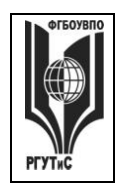

**СМК РГУТИС \_\_\_\_\_\_\_\_**

*Лист 11 из 33*

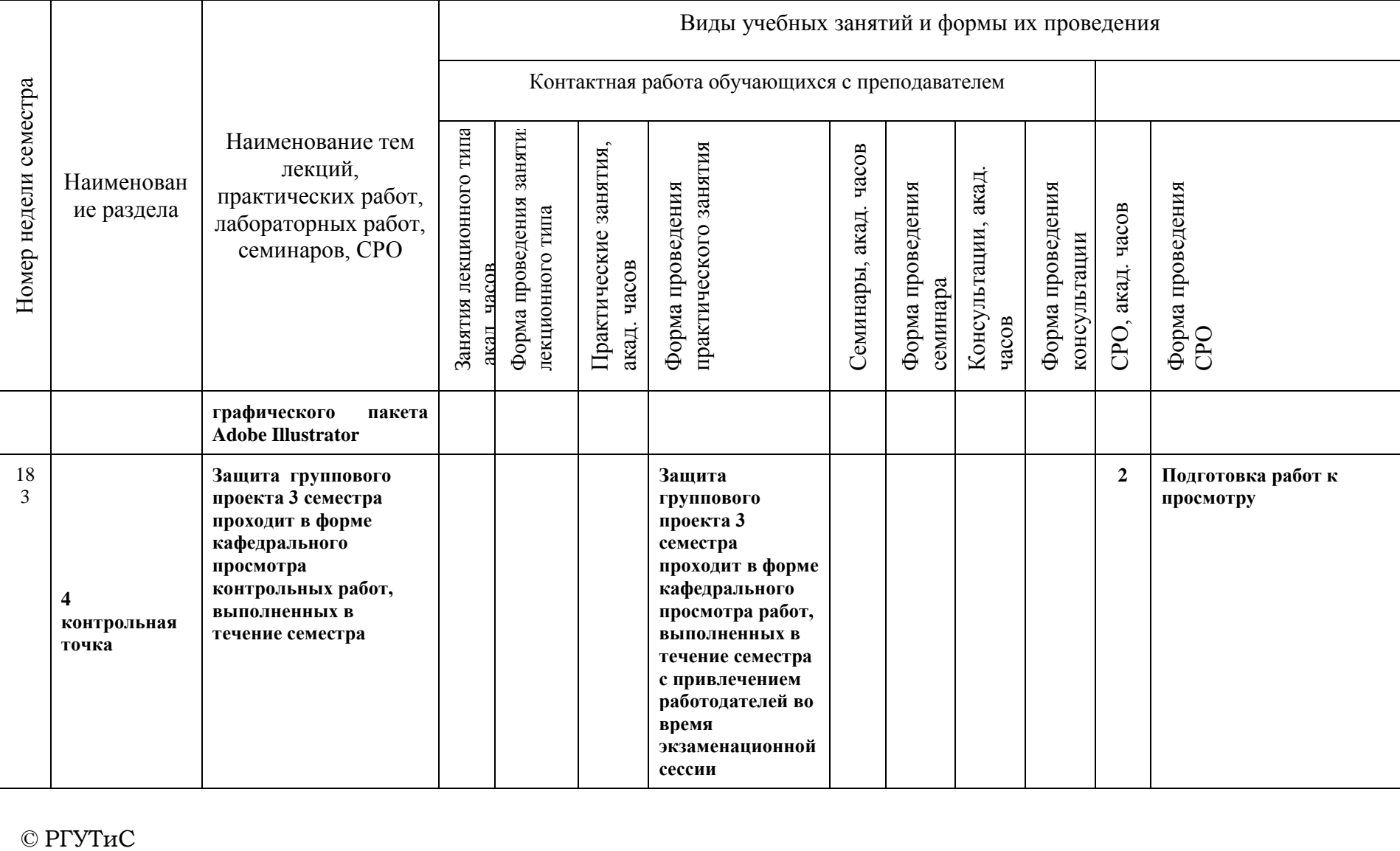

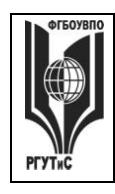

**СМК РГУТИС \_\_\_\_\_\_\_\_**

*Лист 12 из 33*

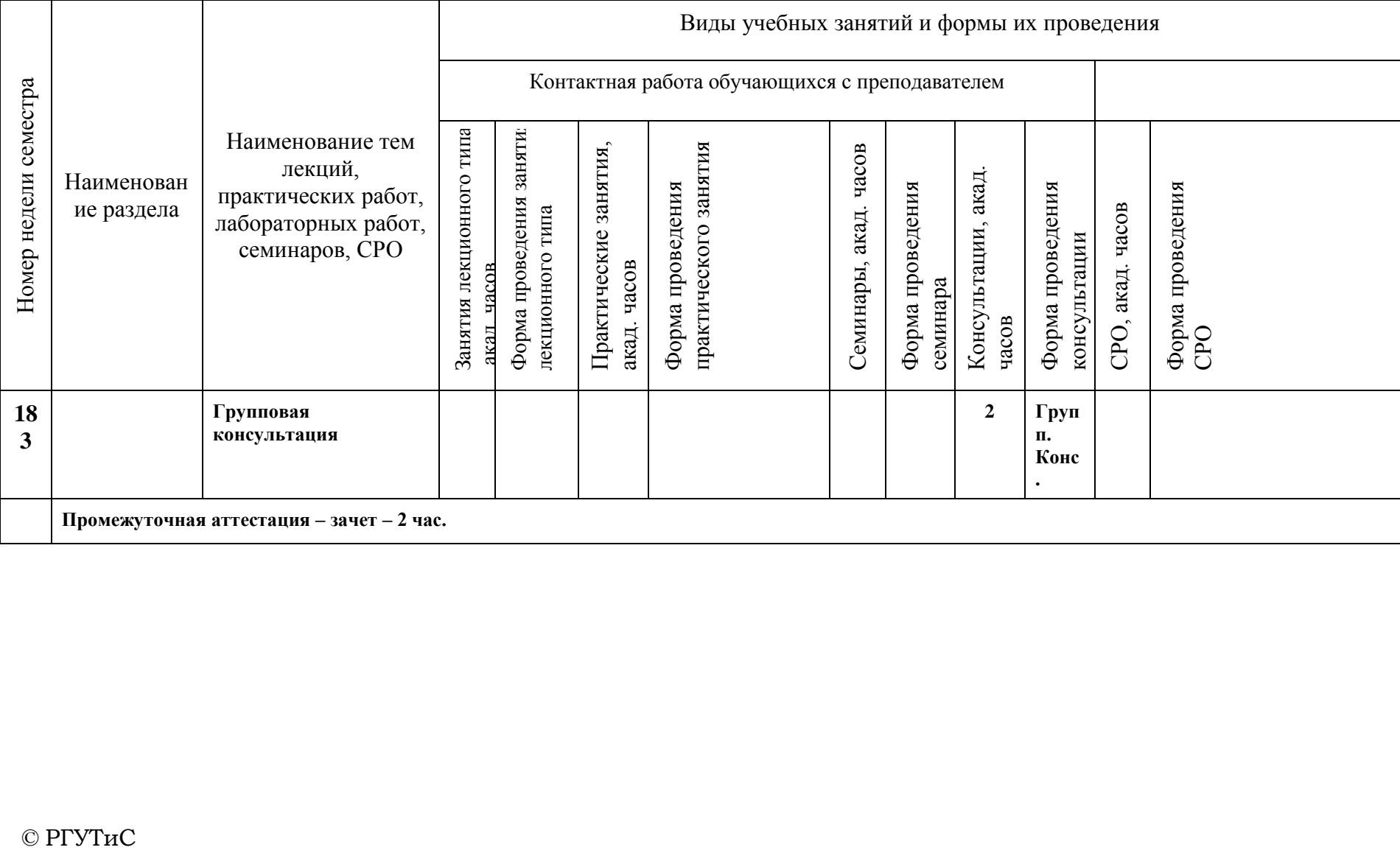

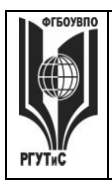

**\_\_\_\_\_\_\_\_**

*Лист 13 из 33*

# **6. Перечень учебно-методического обеспечения для самостоятельной работы обучающихся по дисциплине (модулю)**

Для самостоятельной работы по дисциплине обучающиеся используют следующее учебно-методическое обеспечение:

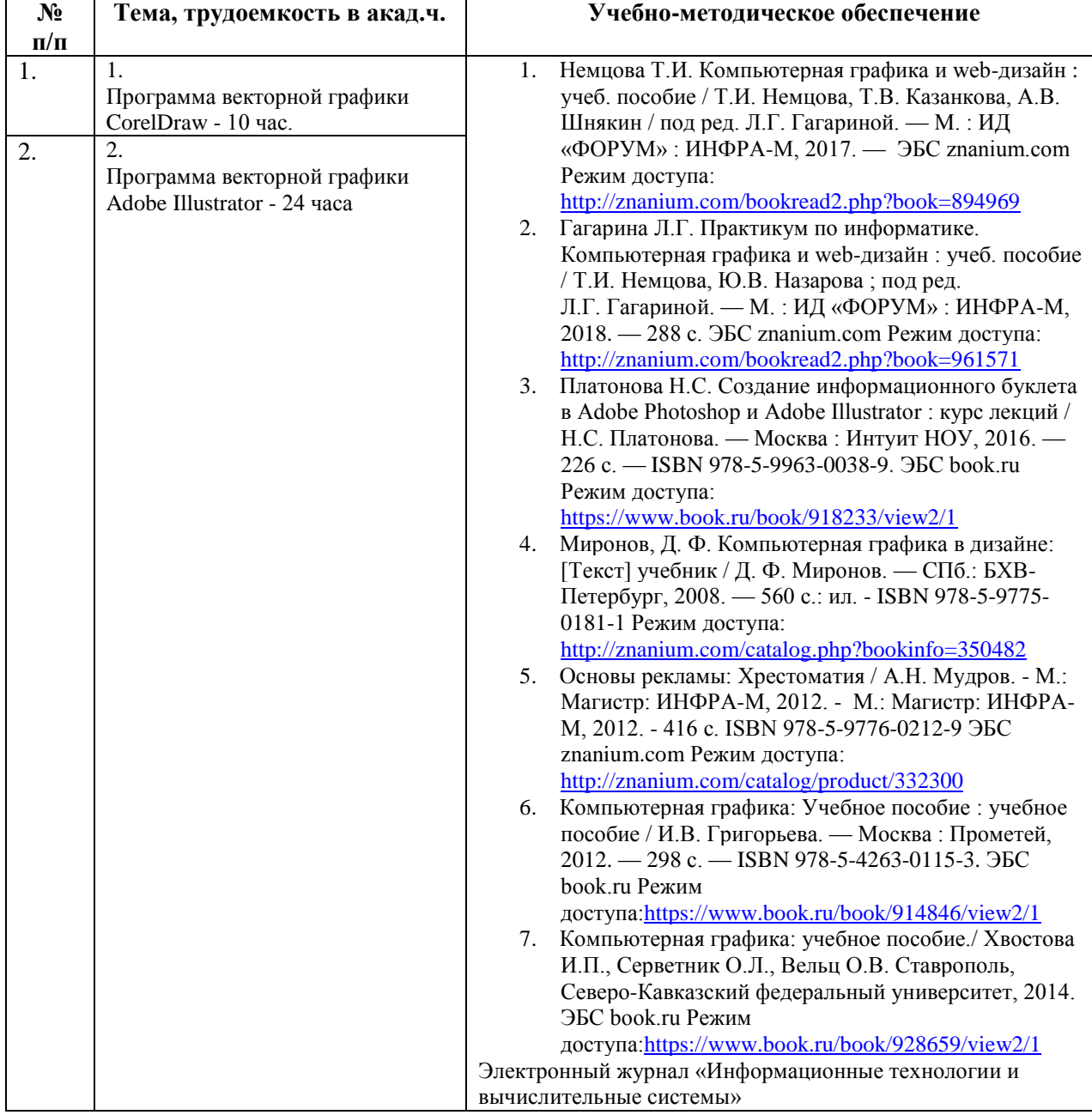

# **7. Фонд оценочных средств для проведения текущей и промежуточной аттестации обучающихся по дисциплине (модулю)**

# **7.1. Перечень компетенций с указанием этапов их формирования в процессе освоения образовательной программы**

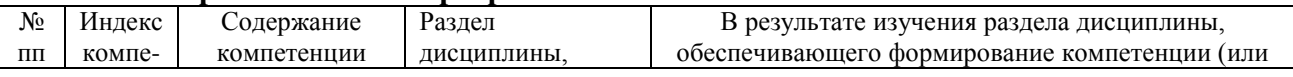

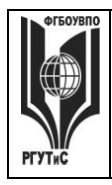

**\_\_\_\_\_\_\_\_** *Лист 14 из 33*

![](_page_13_Picture_616.jpeg)

![](_page_14_Picture_0.jpeg)

**\_\_\_\_\_\_\_\_** *Лист 15 из 33*

![](_page_14_Picture_498.jpeg)

#### **7.2. Описание показателей и критериев оценивания компетенций на разных этапах их формирования, описание шкал оценивания**

![](_page_14_Picture_499.jpeg)

![](_page_15_Picture_0.jpeg)

**\_\_\_\_\_\_\_\_** *Лист 16 из 33*

![](_page_15_Picture_484.jpeg)

![](_page_16_Picture_0.jpeg)

**СМК РГУТИС**

*Лист 17 из 33*

**\_\_\_\_\_\_\_\_**

![](_page_16_Picture_315.jpeg)

Контроль промежуточной успеваемости студентов по дисциплине строится на балльно-рейтинговой системе и заключается в суммировании баллов, полученных студентом по результатам текущего контроля и итоговой работы.

#### **Критерии и шкала оценивания освоения этапов компетенций на промежуточной аттестации**

В качестве внутренней шкалы текущих оценок используется 80 балльная оценка обучающихся, как правило, по трем критериям: посещаемость, текущий контроль успеваемости, активность на учебных занятиях.

Рейтинговая оценка обучающихся по каждой дисциплине независимо от ее общей трудоемкости (без учета результатов экзамена/дифференцированного зачета) определяется по 80-балльной шкале в каждом семестре. Распределение баллов между видами контроля рекомендуется устанавливать в следующем соотношении:

-посещение учебных занятий (до 30 баллов за посещение всех занятий);

-текущий контроль успеваемости (до 50 баллов), в том числе:

1 задание текущего контроля (0-10 баллов)

![](_page_17_Picture_0.jpeg)

*Лист 18 из 33*

**\_\_\_\_\_\_\_\_**

2 задание текущего контроля (0-10 баллов)

3 задание текущего контроля (0-10 баллов)

4 задание текущего контроля (0-15 баллов);

Результаты текущего контроля успеваемости при выставлении оценки в ходе промежуточной аттестации следующим образом.

Оценка «отлично» может быть выставлена только по результатам сдачи экзамена/дифференцированного зачета. Автоматическое проставление оценки «отлично» не допускается.

Если по результатам текущего контроля обучающийся набрал:

71-80 балл — имеет право получить «автоматом» «зачтено» или оценку «хорошо»;

62-70 баллов — имеет право получить «автоматом» «зачтено» или оценку «удовлетворительно»;

51-61 балл — обязан сдавать зачет/экзамен;

50 баллов и ниже — не допуск к зачету/экзамену.

Технология выставления итоговой оценки, в том числе перевод в итоговую 5 балльную шкалу оценки определяется следующим образом:

![](_page_17_Picture_313.jpeg)

Таблица перевода рейтинговых баллов в итоговую 5 — балльную оценку

\*при условии выполнения всех заданий текущего контроля

![](_page_17_Picture_314.jpeg)

![](_page_18_Picture_0.jpeg)

**\_\_\_\_\_\_\_\_** *Лист 19 из 33*

### **Виды средств оценивания, применяемых при проведении текущего контроля и шкалы оценки уровня знаний, умений и навыков при выполнении отдельных форм текущего контроля**

# **Средство оценивания - тестирование**

Критерии оценки при проведении тестирования (20 вопросов):

Выбрать один правильный ответ из предложенных четырех или два правильных ответа из предложенных пяти вариантов

Тест считается сданным при 50% и более правильных ответов. 1 балл выставляется за 10 правильных ответов, 2 балла выставляется за 11 правильных ответов, 3 балла

выставляется за 12 правильных ответов, 4 балла - за 13 правильных ответов, 5 баллов - за 14 правильных ответов, 6 баллов - за 15 правильных ответов, 7 баллов - за 16 правильных ответов, 8 баллов - за 17 правильных ответов, 9 баллов – за 18 правильных ответов, 10 баллов - за 19-20 правильных ответов

#### **Средство оценивания – контрольное практическое задание**

Задание считается выполненным при выполнении не менее 50% практических заданий по теме блока

![](_page_18_Picture_239.jpeg)

![](_page_19_Picture_0.jpeg)

**\_\_\_\_\_\_\_\_** *Лист 20 из 33*

# **Средство оценивания – групповой проект**

Задание считается выполненным при выполнении не менее 50% практических заданий

![](_page_19_Picture_225.jpeg)

**Виды средств оценивания, применяемых при проведении промежуточной аттестации и шкалы оценки уровня знаний, умений и навыков при их выполнении**

Зачет проводится в форме творческого просмотра и оценки практических заданий, выполненных на практических занятиях.

![](_page_19_Picture_226.jpeg)

![](_page_20_Picture_0.jpeg)

**СМК РГУТИС**

**\_\_\_\_\_\_\_\_** *Лист 21 из 33*

![](_page_20_Picture_309.jpeg)

# **7.3. Типовые контрольные задания или иные материалы, необходимые для оценки знаний, умений, навыков и (или) опыта деятельности, характеризующих этапы формирования компетенций в процессе освоения образовательной программы.**

![](_page_20_Picture_310.jpeg)

#### **7.4. Тестовые задания**

![](_page_21_Picture_0.jpeg)

*Лист 22 из 33*

Тестовые задания направлены на оценивание формирования следующих компетенций в процессе освоения дисциплины:

- способностью применять современную шрифтовую культуру и компьютерные технологии, применяемые в дизайн-проектировании (ОПК-4);
- способностью решать стандартные задачи профессиональной деятельности на основе информационной и библиографической культуры с применением информационно-коммуникационных технологий и с учетом основных требований информационной безопасности (ОПК-6);
- способностью осуществлять поиск, хранение, обработку и анализ информации из различных источников и баз данных, представлять ее в требуемом формате с использованием информационных, компьютерных и сетевых технологий (ОПК-7);
- способностью применять современные технологии, требуемые при реализации дизайн-проекта на практике (ПК-6).

Задание - Выбрать один правильный ответ из предложенных четырех или два правильных ответа из предложенных пяти вариантов. Правильные ответы выделены полужирным шрифтом.

1. Палитра Swatches предназначена для хранения и отображения:

- готовых образцов изображений
- образцов заливок всех видов, которые можно применить к контурам
- образцов декоративных заливок, которые можно применить к контурам

Время выполнения – 1 мин. Форма - закрытая

2. Если при создании образца заливки не дать ему конкретное имя, то:

- образец создан не будет
- ему будет присвоено имя, предлагаемое программой по умолчанию
- его можно использовать только в текущем сеансе программы
- Время выполнения 1 мин.

Форма - закрытая

3. Какого типа градиента нет в программе Adobe Illustrator:

- линейный

- ромбический
- радиальный

Время выполнения – 1 мин. Форма - закрытая

4. Можно ли применить градиент через палитру GRADIENT сразу к

нескольким объектам:

- да

- нет

- только если объекты сгруппированы

Время выполнения – 1 мин.

Форма - закрытая

5. Можно ли применить инструмент градиент сразу к нескольким объектам:

- да

![](_page_22_Picture_0.jpeg)

**\_\_\_\_\_\_\_\_** *Лист 23 из 33*

```
- нет
```
- только если объекты сгруппированы

Время выполнения – 1 мин.

Форма - закрытая

6. Можно ли при редактировании градиентной и сетки выделить сразу

несколько точек:

- да

- нет

- зависит от настроек

Время выполнения – 1 мин.

Форма - закрытая

7. Можно ли использовать градиент для создания образца заливки:

- да
- нет

- можно, если преобразовать градиент при помощи команды EXPAND Время выполнения – 1 мин.

Форма - закрытая

8. Что произойдет, если ввести значение толщины линии без указания единицы измерения:

- программа воспримет значение в миллиметрах

- программа воспримет значение в пунктах

- выдаст ошибку, т.к. обязательно определять единицы измерения

- с помощью какого инструмента можно управлять точкой объекта:

Время выполнения – 1 мин.

Форма - закрытая

9. Blend Tool – это:

- вспомогательная программа для создания плавных переходов
- инструмент плавного перехода от одной формы в другую, от одного цвета в другой
- инструмент создания объема фигур

Время выполнения – 1 мин.

Форма - закрытая

10. Горячие клавиши приближения к объекту или увеличения масштаба:

- $-$  Ctrl  $+$
- Ctrl Tab л.кн.мыши
- скролл на мышке

Время выполнения – 1 мин.

Форма - закрытая

11. Можно ли написать текст внутри фигуры произвольной формы:

- 1. нет

- только если форма замкнута

- можно

Время выполнения – 1 мин.

Форма - закрытая

![](_page_23_Picture_0.jpeg)

**\_\_\_\_\_\_\_\_**

- 12. Можно ли текст раскрасить градиентом:
	- да
	- нет
	- можно, когда превратим его в объект с помощью команды Ctrl+Shft+O или превращение в кривые

Время выполнения – 1 мин.

Форма - закрытая

13. Как нарисовать прямую в строго горизонтальном положении:

- Зажав Alt+Tab
- Зажав Shift
- Горизонтально нарисовать невозможно

Время выполнения – 1 мин.

Форма – закрытая

14. Для чего нужен инструмент Perspective Grid Tool:

- для просмотра и управления сеткой перспективы
- для просмотра каркаса изображения
- для привязки объекта
- Время выполнения 1 мин.

Форма - закрытая

15. Палитра Pathfinder используется для:

- Придания плоским формам объема фигур 3D
- Разложения объектов на составные части
- Объединения, вычитания, пересечения и вычленения объектов относительно друг друга

Время выполнения – 1 мин.

Форма - закрытая

16. С помощью Shift объект разворачивается строго на:

- 45 градусов
- 15 градусов
- Зависит от настройки программы

Время выполнения – 1 мин.

Форма - закрытая

17. Инструмент Scale Tool вызывает окошко настройки параметров через:

- Кликнуть Еnter
- Зажав Shift
- Через команду Object Transform Scale

Время выполнения – 1 мин.

Форма - закрытая

18. C помощью какой команды или инструмента можно написать текст по волне (кривой линии):

- Blend Tool
- Type tool
- print tool

Время выполнения – 1 мин. Форма - закрытая

![](_page_24_Picture_0.jpeg)

**СМК РГУТИС**

**\_\_\_\_\_\_\_\_** *Лист 25 из 33*

19. Работает ли Adobe Illustrator с растровой графикой, т.е. добавляет ли эффекты, делает цветокоррецию изображений или можно только поместить ее в программу? Опишите, что можно делать с растровой графикой в Illustrator:

- да можно работать, трассировать и обрезать

- можно делать цветокоррекцию

- можно добавлять только эффекты

Время выполнения – 1 мин.

Форма - закрытая

20. Что такое трэйссинг изображения? Для чего он нужен:

- Перевод из растра в вектор
- преобразование векторного объекта
- преобразование текста в кривые

Время выполнения – 1 мин.

Форма - закрытая

#### **Типовые практические задания**

Контрольные практические задания направлены на оценивание формирования следующих компетенций в процессе освоения дисциплины:

- способностью применять современную шрифтовую культуру и компьютерные технологии, применяемые в дизайн-проектировании (ОПК-4);
- способностью решать стандартные задачи профессиональной деятельности на основе информационной и библиографической культуры с применением информационно-коммуникационных технологий и с учетом основных требований информационной безопасности (ОПК-6);
- способностью осуществлять поиск, хранение, обработку и анализ информации из различных источников и баз данных, представлять ее в требуемом формате с использованием информационных, компьютерных и сетевых технологий (ОПК-7);
- способностью применять современные технологии, требуемые при реализации дизайн-проекта на практике (ПК-6).

# **Типовые контрольные задания для практических занятий в 3 семестре** 1.Программа векторной графики CorelDraw

Приемы редактирования объектов в CorelDraw

- Выполнение элементов фирменного стиля по эскизу (логотип и др.) при помощи графического пакет CorelDraw

- Выполнение компьютерной обработки малых архитектурных форм по эскизам (детская площадка, беседки, спортивные сооружения и др.)

#### 2.Программа векторной графики Adobe Illustrator

Создание сложных изображений в Adobe Illustrator - наградных грамотах и сертификатов по эскизу согласно задания на проектирование с использованием графического пакета Adobe Illustrator

# **7.4. Содержание занятий семинарского типа**

![](_page_25_Picture_0.jpeg)

Преподавание дисциплины «Информационные технологии в дизайне» предусматривает проведение занятий семинарского типа в виде практических занятий в форме выполнения практических заданий, работы в группах, разработки проекта.

Практическое занятие – это разновидность контактной работы с преподавателем, в ходе которой формируются и закрепляются необходимые для дизайнера общепрофессиональные и профессиональные компетенции.

В качестве основных форм организации учебного процесса по дисциплине ««Информационные технологии в дизайне» в предлагаемой методике обучения выступают занятия семинарского типа в виде практических занятий в форме выполнения практических заданий, работы в группах, разработки проекта. Степень освоения компетенций оценивается как оценка выполнения практических заданий, которые студент выполняет на практических занятиях под руководством преподавателя.

#### **Раздел 1. Программа векторной графики CorelDraw**

**Практические занятия 1.1**

Вид практического занятия: выполнение практического задания под руководством преподавателя *Тема и содержание занятия: Интерактивные инструменты CorelDraw* Цель занятия: освоение приёмов работы с интерактивными инструментами в CorelDraw Практические навыки: познакомиться и овладеть навыками работы с интерактивными инструментами в CorelDraw Продолжительность занятия – 2 часа

#### **Практические занятия 1.2**

Вид практического занятия: выполнение практического задания под руководством преподавателя

#### *Тема и содержание занятия: Заливка в CorelDraw*

Цель занятия: освоение приёмов работы с заливками в CorelDraw Практические навыки: повторить работать с заливками в CorelDraw Продолжительность занятия – 2 часа

#### **Практические занятия 1.3**

Вид практического занятия: выполнение практического задания под руководством преподавателя

*Тема и содержание занятия:* 

#### *Приемы редактирования объектов в CorelDraw*

Цель занятия: освоение приёмов редактирования объектов в CorelDraw

Практические навыки: повторить приёмов редактирования объектов в CorelDraw Продолжительность занятия – 2 часа

#### **Практические занятия 1.4**

Вид практического занятия: выполнение практического задания под руководством преподавателя *Тема и содержание занятия: Трассировка в CorelDraw*

Цель занятия: освоение приёмов Трассировки фото в CorelDraw

![](_page_26_Picture_0.jpeg)

*Лист 27 из 33*

**\_\_\_\_\_\_\_\_**

Практические навыки: повторить Трассировку фото в CorelDraw Продолжительность занятия – 2 часа

# **Практические занятия 1.5**

Вид практического занятия: выполнение практического задания под руководством преподавателя

*Тема и содержание занятия: Применение эффектов в CorelDraw*

Цель занятия: освоение приёмов применения эффектов в CorelDraw Практические навыки: повторить применения эффектов в CorelDraw Продолжительность занятия – 2 часа

# **Раздел 2. Программа векторной графики Adobe Illustrator**

# **Практические занятия 2.1**

Вид практического занятия: выполнение практического задания под руководством преподавателя

*Тема и содержание занятия: Основы работы в Adode Illustrator.*

Цель занятия: освоение приёмов работы в Adode Illustrator.

Практические навыки: познакомиться и овладеть профессиональной терминологией, ознакомиться с профессиональными инструментами и материалами в графическом пакете.

Продолжительность занятия – 2 часа

# **Практические занятия 2.2**

Вид практического занятия: выполнение практического задания под руководством преподавателя

# *Тема и содержание занятия: Настройка программы, настройка документа. Интерфейс пользователя*

Цель занятия: освоение приёмов работы в Adode Illustrator. Практические навыки: повторить работать с цветом Продолжительность занятия – 2 часа

# **Практические занятия 2.3**

Вид практического занятия: выполнение практического задания под руководством преподавателя *Тема и содержание занятия: Работа с цветом в Adode Illustrator.* Цель занятия: освоение приёмов работы в Adode Illustrator. Практические навыки: повторить работать с цветом Продолжительность занятия – 2 часа

# **Практические занятия 2.4**

Вид практического занятия: выполнение практического задания под руководством преподавателя *Тема и содержание занятия Цвет и цветовые модели. Управление цветом.* Цель занятия: освоение приёмов работы в Adode Illustrator. Практические навыки: повторить работать с цветом Продолжительность занятия – 2 часа

![](_page_27_Picture_0.jpeg)

# **Практические занятия 2.5**

Вид практического занятия: выполнение практического задания под руководством преподавателя

*Тема и содержание занятия:* 

*Приемы редактирования объектов в Adode Illustrator*

Цель занятия: освоение приёмов редактирования объектов

Практические навыки: повторить приёмов редактирования объектов Продолжительность занятия – 2 часа

# **Практические занятия 2.6**

Вид практического занятия: выполнение практического задания под руководством преподавателя

*Тема и содержание занятия: Инструменты рисования объектов*  Цель занятия: освоение приёмов редактирования объектов

Практические навыки: повторить приёмов редактирования объектов Продолжительность занятия – 2 часа

# **Практические занятия 2.7**

Вид практического занятия: выполнение практического задания под руководством преподавателя

*Тема и содержание занятия: Трассировка в Adode Illustrator*

Цель занятия: освоение приёмов Трассировки фото в Adode Illustrator Практические навыки: повторить Трассировку фото в Adode Illustrator Продолжительность занятия – 2 часа

#### **Практические занятия 2.8**

Вид практического занятия: выполнение практического задания под руководством преподавателя

*Тема и содержание занятия: Применение эффектов в Adode Illustrator*

Цель занятия: освоение приёмов применения эффектов в Adode Illustrator Практические навыки: повторить применения эффектов в Adode Illustrator Продолжительность занятия – 2 часов

#### **Практические занятия 2.9**

Вид практического занятия: выполнение практического задания под руководством преподавателя

*Тема и содержание занятия: Векторные эффекты. Растровые эффекты*

Цель занятия: освоение приёмов применения эффектов в Adode Illustrator Практические навыки: повторить применения эффектов в Adode Illustrator Продолжительность занятия – 2 часов

#### **Практические занятия 2.10**

Вид практического занятия: выполнение практического задания под руководством преподавателя *Тема и содержание занятия:* 

*Создание сложных изображений в Adode Illustrator*

Цель занятия: освоение приёмов создание сложных изображений в Adode Illustrator

![](_page_28_Picture_0.jpeg)

Практические навыки: создание сложных изображений в Adode Illustrator Продолжительность занятия – 2 часов

#### **Практические занятия 2.11**

Вид практического занятия: выполнение практического задания под руководством преподавателя

#### *Тема и содержание занятия: Создание и редактирование двухмерных и трехмерных изображений*

Цель занятия: освоение приёмов применения эффектов в Adode Illustrator Практические навыки: повторить применения эффектов в Adode Illustrator Продолжительность занятия – 2 часов

#### **Практические занятия 2.12**

Вид практического занятия: выполнение практического задания под руководством преподавателя

#### *Тема и содержание занятия: Овладение приемами создания комбинированных изображений*

Цель занятия: освоение приёмов применения эффектов в Adode Illustrator

Практические навыки: повторить применения эффектов в Adode Illustrator Продолжительность занятия – 2 часов

#### **Интерактивные практические занятия**

Практические занятия проводятся с иcпользованием активных и интерактивных форм обучения:

#### **Работа в группах.**

В ходе занятий перед группой обучающихся ставятся задачи - практическое выполнение векторных объектов.

Работа в малых группах – это одна из самых популярных стратегий, так как она дает всем обучающимся возможность участвовать в работе, практиковать навыки сотрудничества, межличностного общения, а также необходимые практические умения и навыки компьютерного моделирования.

#### **Методика применения ОС**

Работа в малых группах – это одна из самых популярных стратегий, так как она дает всем обучающимся возможность участвовать в работе, практиковать навыки сотрудничества, межличностного общения (в частности, умение активно слушать, вырабатывать общее мнение, разрешать возникающие разногласия).

При организации групповой работы, следует обращать внимание на следующие ее аспекты: нужно убедиться, что учащиеся обладают знаниями и умениями, необходимыми для выполнения группового задания. Надо стараться сделать свои инструкции максимально четкими.

#### **Разработка проекта**

В методе проектов студенты разрабатывают общую концепцию фирменного стиля, которая складывается из авторских эскизов, выполненных каждым обучающимся в соответствии с общим заданием группового проекта – выполнить элементы фирменного стиля с применением компьютерной графики в 3 семестре.

#### **Методика применения ОС**

Проектная технология: стадии проекта

![](_page_29_Picture_0.jpeg)

- 1. Организационно-подготовительная стадия проблематизация, разработка проектного задания (выбор);
- 2. Разработка проекта;
- 3. Выполнение проекта технологическая стадия обучающиеся
- должны выполнить элементы фирменного стиля в соответствии с заданием;
- 4. Заключительная стадия (общественная презентация, обсуждение).

Проектный метод используется в рамках группового проектного обучения, развивает навыки работы в коллективе, организаторские способности студентов, способность осуществлять различные виды деятельности (как в роли руководителей, так и в роли исполнителей).

Заключительная стадия – в конце семестра проводится защита группового проекта, создается комиссия из преподавателей. Каждому из участников проектной группы задаются вопросы, обсуждаются достоинства и недостатки каждой представленной презентации.

# **8. Перечень основной и дополнительной учебной литературы; перечень ресурсов информационно-телекоммуникационной сети «Интернет», перечень информационных технологий, используемых при осуществлении образовательного процесса по дисциплине (модулю), включая перечень программного обеспечения и информационных справочных систем (при необходимости)**

# **8.1. Основная литература**

- 1. Немцова Т.И. Компьютерная графика и web-дизайн : учеб. пособие / Т.И. Немцова, Т.В. Казанкова, А.В. Шнякин / под ред. Л.Г. Гагариной. — М. : ИД «ФОРУМ» : ИНФРА-М, 2017. — ЭБС znanium.com Режим доступа: <http://znanium.com/bookread2.php?book=894969>
- 2. Гагарина Л.Г. Практикум по информатике. Компьютерная графика и web-дизайн : учеб. пособие / Т.И. Немцова, Ю.В. Назарова ; под ред. Л.Г. Гагариной. — М. : ИД «ФОРУМ» : ИНФРА-М, 2018. — 288 с. ЭБС znanium.com Режим доступа: <http://znanium.com/bookread2.php?book=961571>
- 3. Платонова Н.С. Создание информационного буклета в Adobe Photoshop и Adobe Illustrator : курс лекций / Н.С. Платонова. — Москва : Интуит НОУ, 2016. — 226 с. — ISBN 978-5-9963-0038-9. ЭБС book.ru Режим доступа: <https://www.book.ru/book/918233/view2/1>
- 4. Миронов, Д. Ф. Компьютерная графика в дизайне: [Текст] учебник / Д. Ф. Миронов. — СПб.: БХВ-Петербург, 2008. — 560 с.: ил. - ISBN 978-5-9775-0181-1 Режим доступа:<http://znanium.com/catalog.php?bookinfo=350482>

# **8.2. Дополнительная литература**

- 1. Основы рекламы: Хрестоматия / А.Н. Мудров. М.: Магистр: ИНФРА-М, 2012. М.: Магистр: ИНФРА-М, 2012. - 416 с. ISBN 978-5-9776-0212-9 ЭБС znanium.com Режим доступа: <http://znanium.com/catalog/product/332300>
- 2. Компьютерная графика: Учебное пособие : учебное пособие / И.В. Григорьева. Москва : Прометей, 2012. — 298 с. — ISBN 978-5-4263-0115-3. ЭБС book.ru Режим доступа[:https://www.book.ru/book/914846/view2/1](https://www.book.ru/book/914846/view2/1)
- 3. Компьютерная графика: учебное пособие./ Хвостова И.П., Серветник О.Л., Вельц О.В. Ставрополь, Северо-Кавказский федеральный университет, 2014. ЭБС book.ru Режим доступа[:https://www.book.ru/book/928659/view2/1](https://www.book.ru/book/928659/view2/1)

![](_page_30_Picture_0.jpeg)

*Лист 31 из 33*

**\_\_\_\_\_\_\_\_**

Электронный журнал «Информационные технологии и вычислительные системы»

# **8.3. Перечень ресурсов информационно-телекоммуникационной сети «Интернет»**

www.znanium.com [www.public.ru,](http://www.public.ru/) [www.integrum.ru,](http://www.integrum.ru/) [www.sovetnik.ru,](http://www.sovetnik.ru/) [www.raso.ru](http://www.raso.ru/)

# **8.4. Перечень программного обеспечения, современных профессиональных баз данных и информационных справочных системам**

Лицензионное программное обеспечение: Microsoft Windows 7 Microsoft Office Standard 2007 Microsoft Open License AdobePhotoshopCS - CorelDRAW Graphics Suite X3 Современные профессиональные базы данных:

Электронный каталог Российской национальной библиотеки<http://primo.nlr.ru/>

Портал открытых данных Министерства культуры Российской Федерации <http://opendata.mkrf.ru/>

Бесплатная библиотека элементов для проектов [https://www.bimobject.com](https://www.bimobject.com/) Информационные справочные системы:

Научная электронная библиотека «КиберЛенинка» <https://cyberleninka.ru/> Российская государственная библиотека искусств<http://liart.ru/ru/> Научная электронная библиотека [https://elibrary.ru](https://elibrary.ru/)

# **9. Методические указания для обучающихся по освоению дисциплины (модуля)**

Процесс изучения дисциплины «Информационные технологии в дизайне», предусматривает контактную (работа на практических занятиях) и самостоятельную (самоподготовка к практическим занятиям, выполнение практических заданий) работу обучающегося. В качестве основной методики обучения были выбраны: метод объяснительно-иллюстративный (информативно-рецептивный), проблемное изложение, эвристический (частично-поисковый), репродуктивный метод.

В качестве основных форм организации учебного процесса по дисциплине «Информационные технологии в дизайне» в предлагаемой методике обучения выступают занятия семинарского типа в виде практических занятий в форме выполнения практических заданий (с использованием интерактивных технологий обучения), работы в группах, разработки проекта, а также самостоятельная работа обучающихся.

*- практические занятия* 

Практическая работа заключается в выполнении студентами под руководством преподавателя индивидуального задания по теме – создание макета элементов фирменного стиля. В результате практического изучения дисциплины «Информационные технологии в дизайне» студенты должны уметь создавать разнообразные формы векторных объектов. Кроме того, одним из важных компонентов обучения является развитие творческой фантазии в поиске новых идей. Поэтому желательно каждое задание

![](_page_31_Picture_0.jpeg)

*Лист 32 из 33*

(помимо самых простейших – логотип, пиктограмма и др.) выполнять по эскизу, соответствующего теме задания.

**-** *самостоятельная работа обучающихся*

Целью самостоятельной работы обучающихся (СРО) по дисциплине «Информационные технологии в дизайне» является интенсивное освоение методов выполнения дизайн-проект средствами графических пакетов. Основными задачами СРО являются: приобретение опыта развитие самостоятельности, формирование профессиональных навыков.

 Самостоятельная работа обучающихся по дисциплине «Информационные технологии в дизайне» обеспечивает закрепление знаний, полученных студентами в процессе практических занятий;

Самостоятельная работа является обязательной для каждого студента.

 Перечень тем самостоятельной работы студентов соответствует тематическому плану рабочей программы дисциплины.

 Результаты СРО: эскизы, макеты полиграфической продукции, демонстрируются в аудитории и являются элементом итогового контроля.

#### **Формы самостоятельной работы**

Рабочей учебной программой дисциплины «Информационные технологии в дизайне» предусмотрено несколько видов самостоятельной работы: самоподготовка к практическим занятиям: подготовка макета полиграфической продукции для выполнения практического задания по теме, выполнение эскизов элементов фирменного стиля по темам практических занятий.

Перечень тем самостоятельной работы студентов по подготовке к практическим занятиям соответствует тематическому плану рабочей программы дисциплины.

#### **10. Материально-техническая база, необходимая для осуществления образовательного процесса по дисциплине (модулю):**

- Учебные занятия по дисциплине «Информационные технологии в дизайне» проводятся в следующих оборудованных учебных кабинетах:

![](_page_31_Picture_246.jpeg)

![](_page_32_Picture_0.jpeg)

**СМК РГУТИС**

**\_\_\_\_\_\_\_\_** *Лист 33 из 33*

![](_page_32_Picture_66.jpeg)